## **Настройка цифровых каналов на телевизорах SAMSUNG. (на примере модели UE-32F5020)**

В зависимости от модели, интерфейс и структура меню могут отличаться, но общий смысл и порядок действий остается актуален.

Трансляция Изображение Автонастройка Звук Кабель Антенна Трансляция Список каналов Телегид Приложения Диспетчер расписания 心 Система Изменение канала Изм. избранное Поддержка **CO**  $\frac{27\text{ }63}{\text{deepans}}$ 

Необходимо найти в меню телевизора пункт «Трансляция».

Войдите в пункт меню «Трансляция». Выберите пункт «Автонастройка":

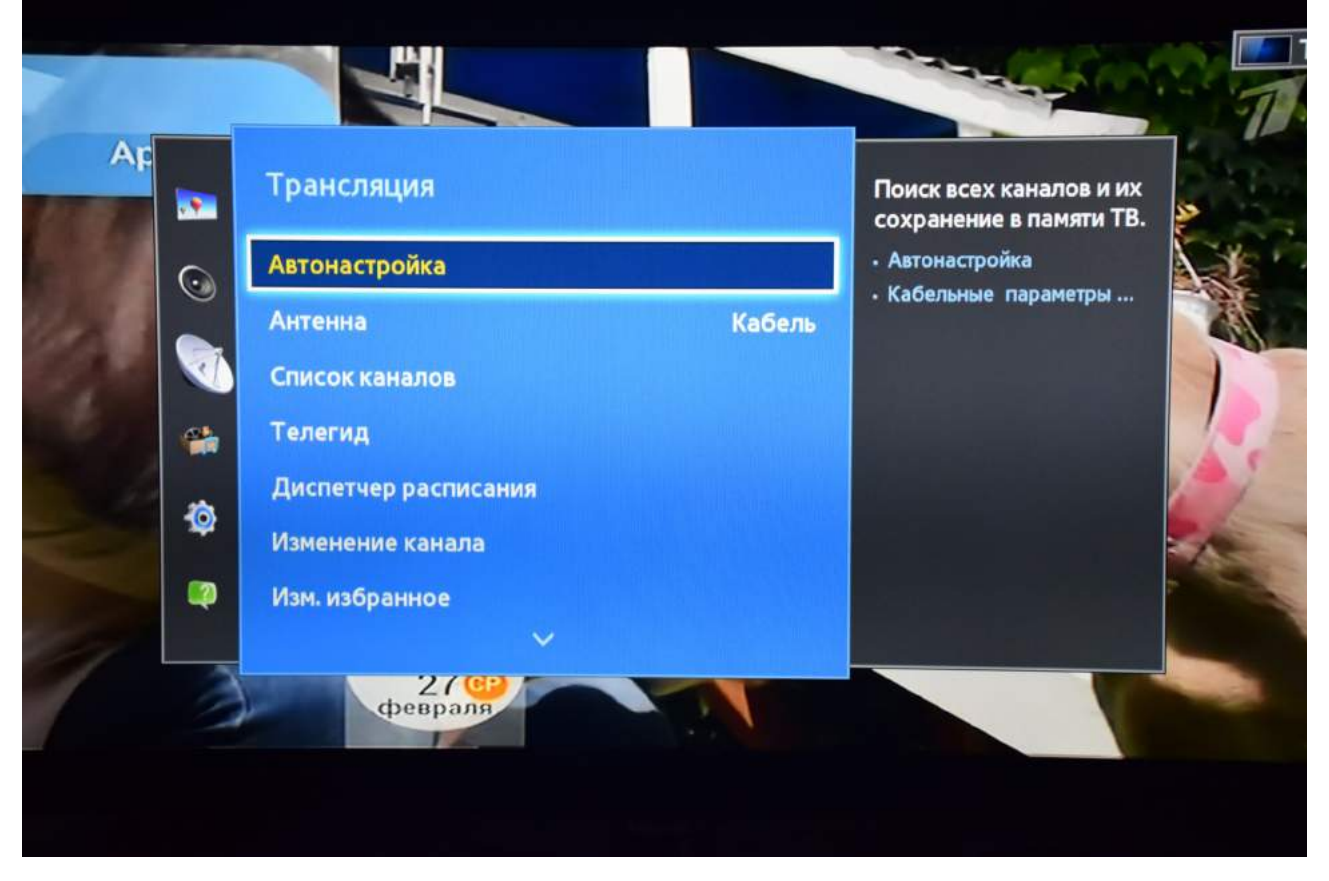

В меню «Автонастройка» выберите пункт «Кабельные параметры поиска»:

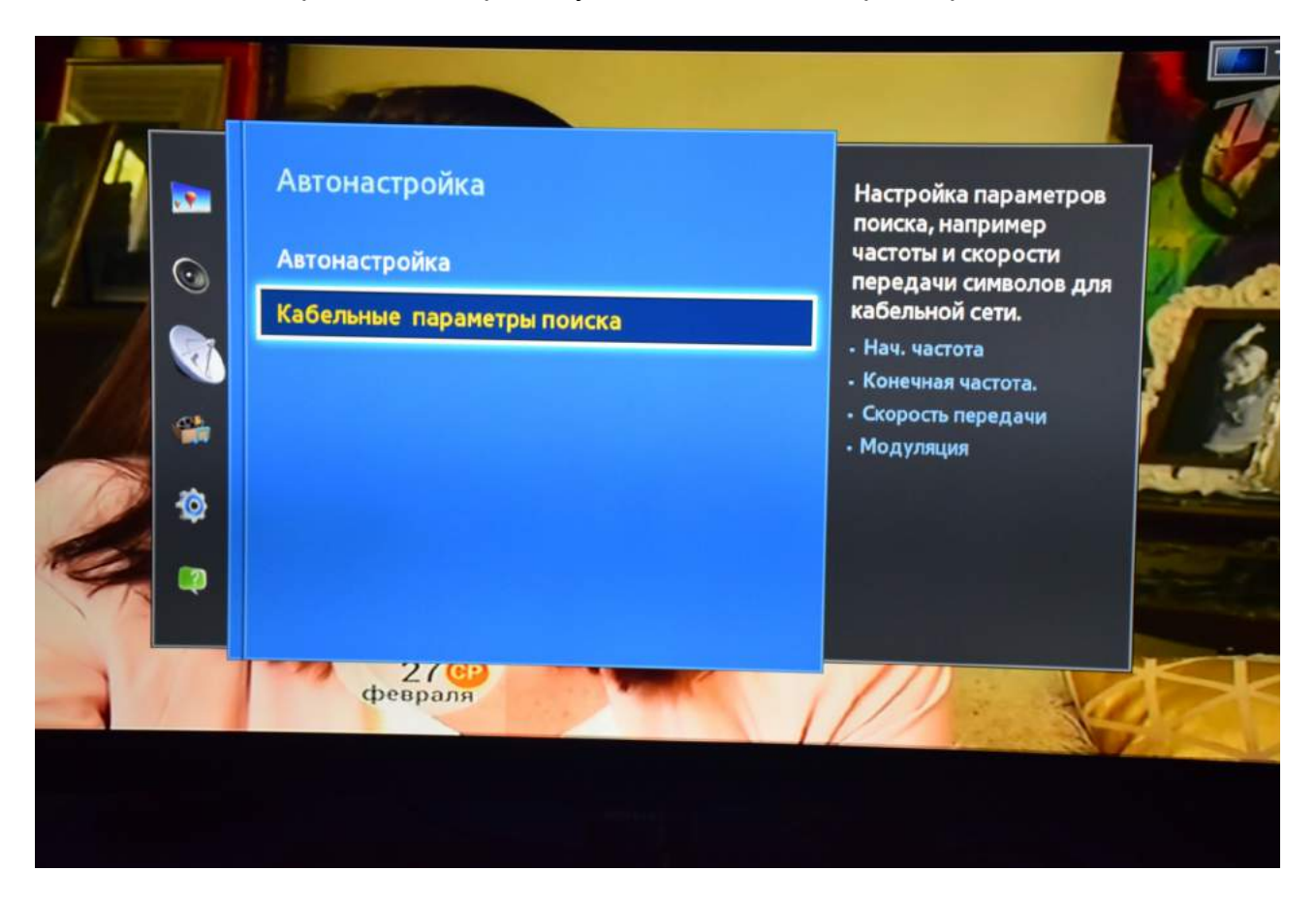

Заполните параметры, как указано ниже:

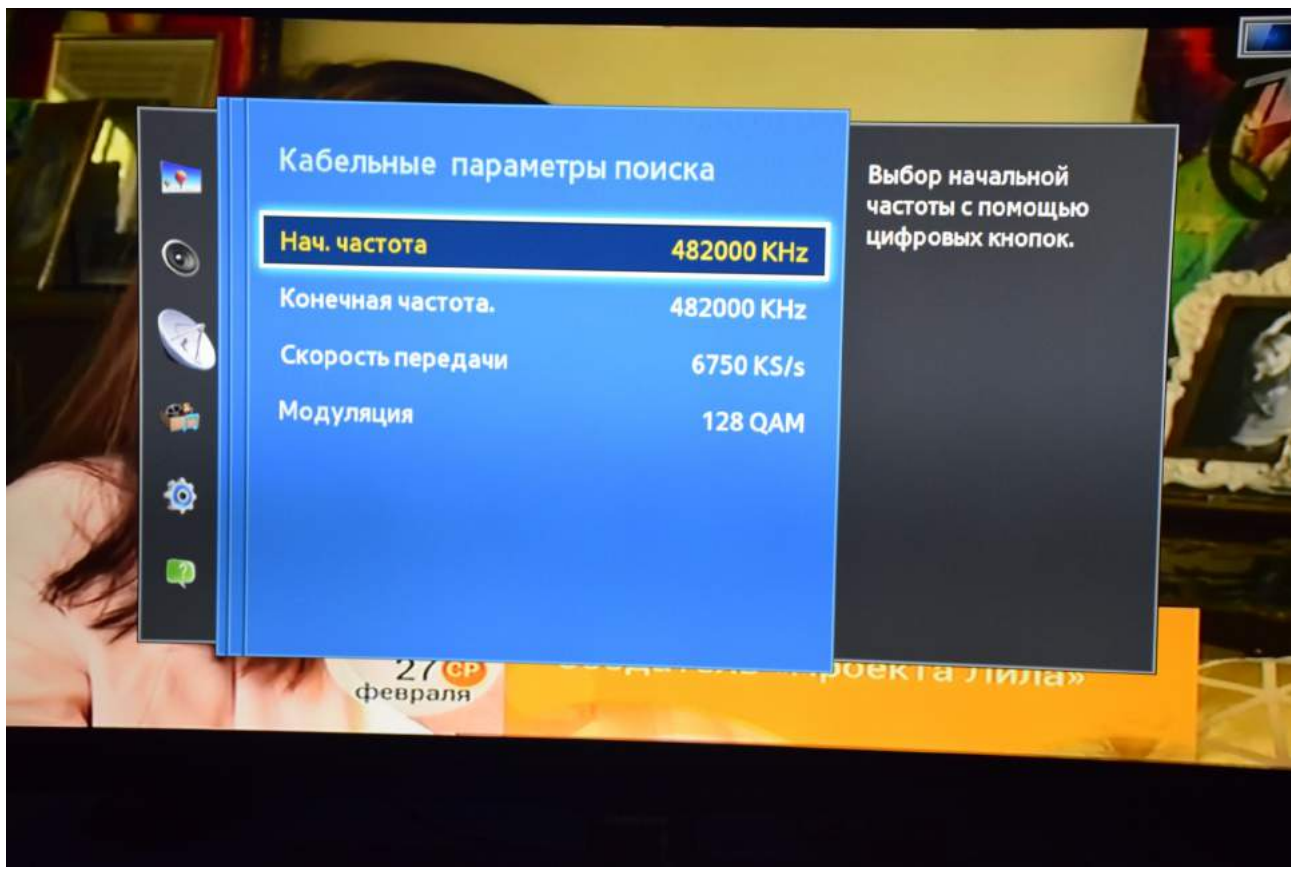

Вернитесь в предыдущее меню и выберите пункт «Автонастройка», нажмите «Пуск»:

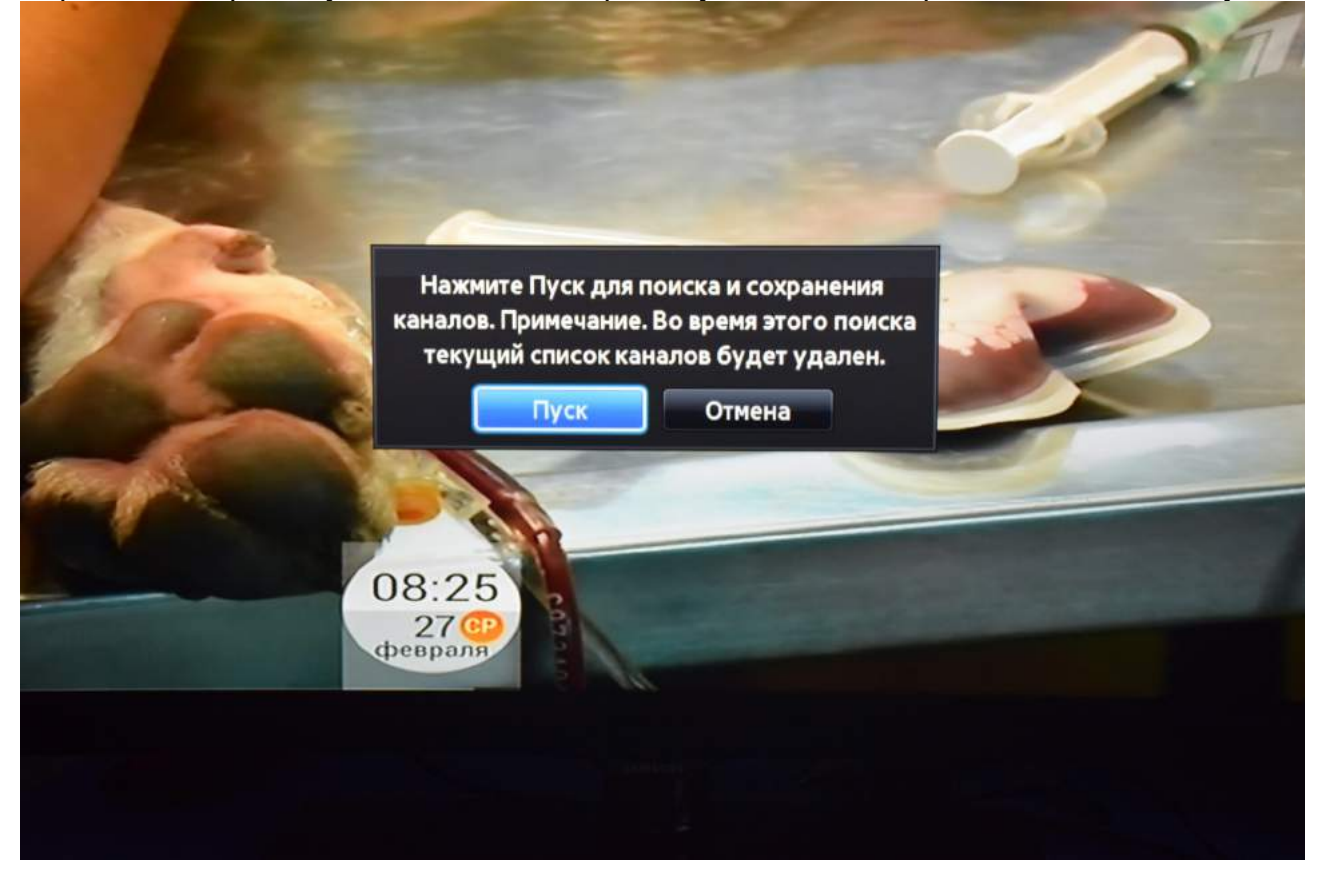

В меню «Автонастройка» надо выбрать тип канала «Цифровые»:

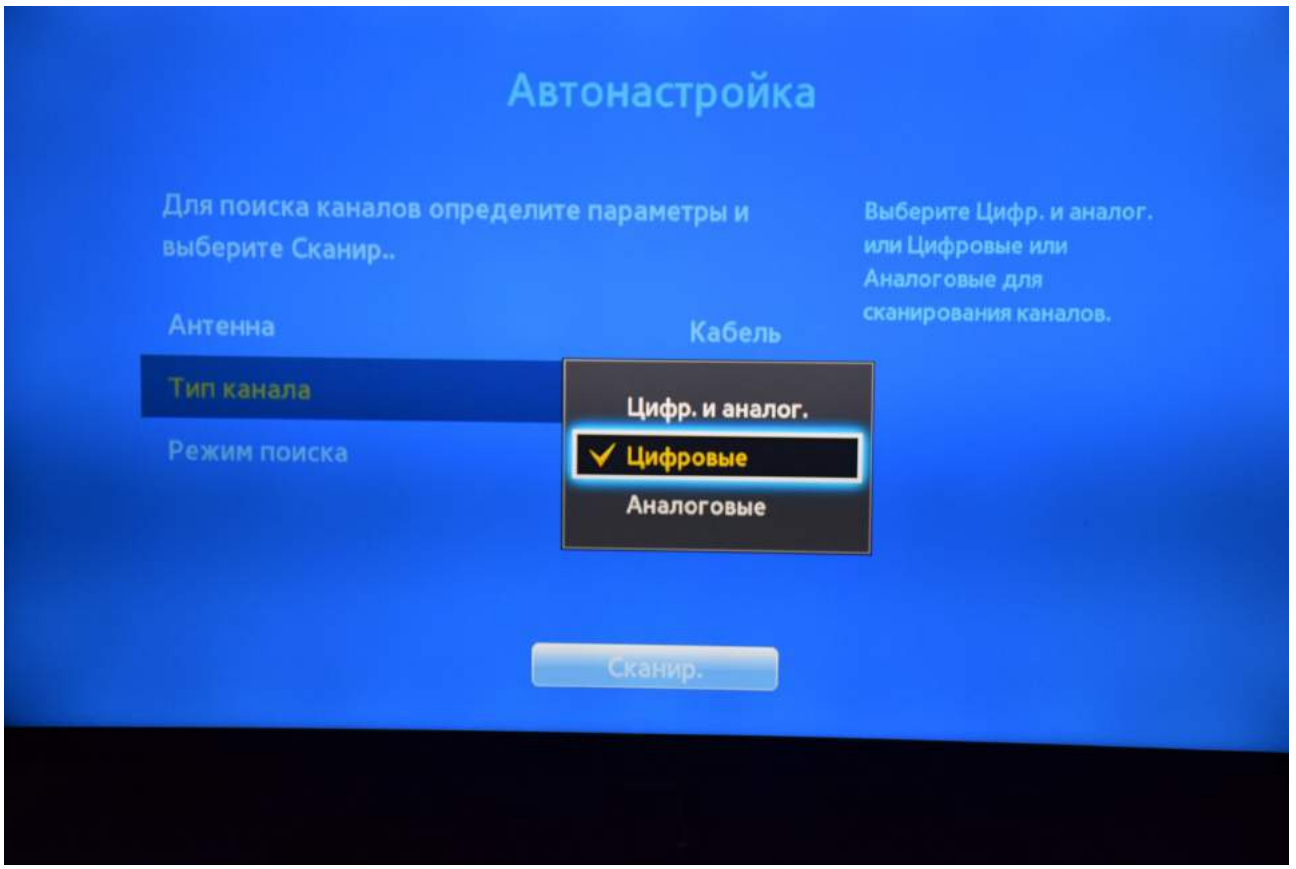

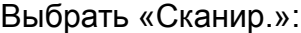

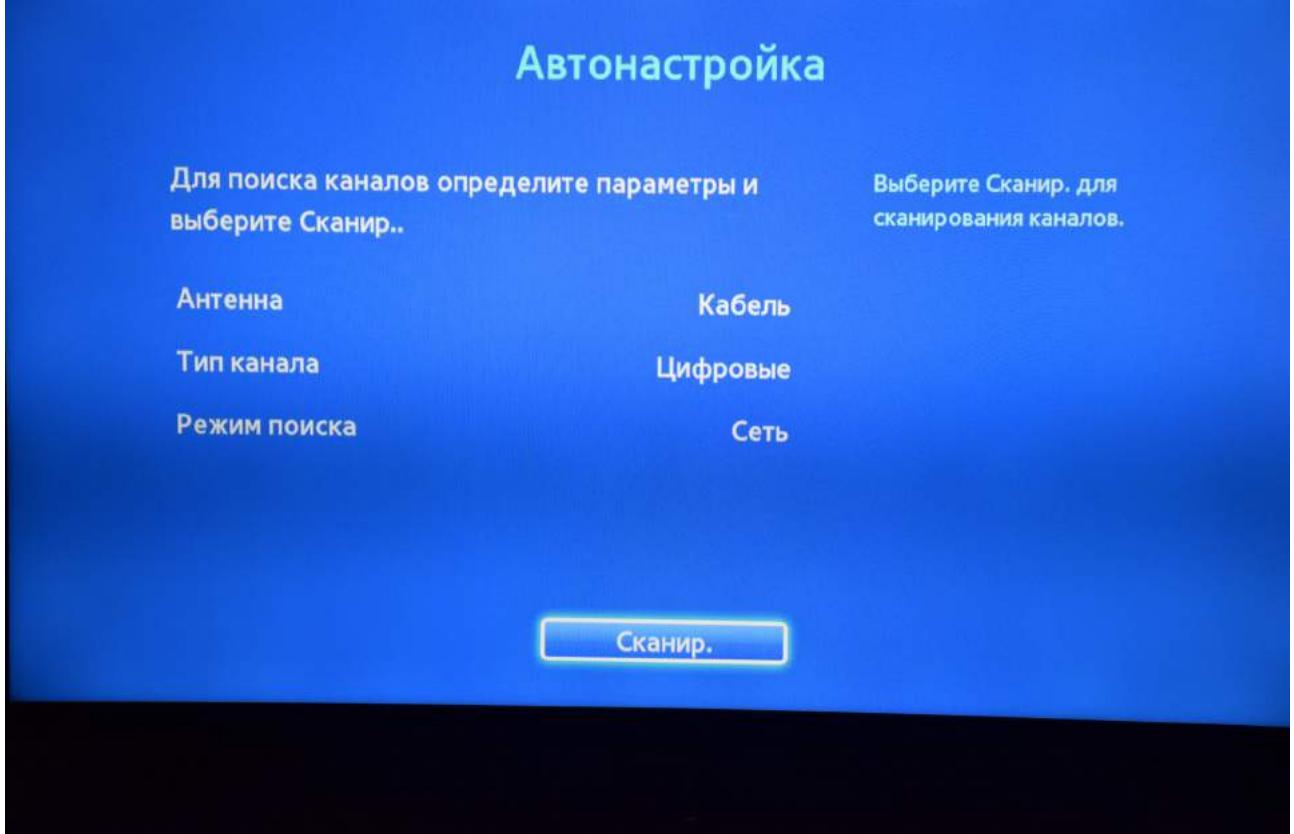

Дождитесь окончания поиска каналов:

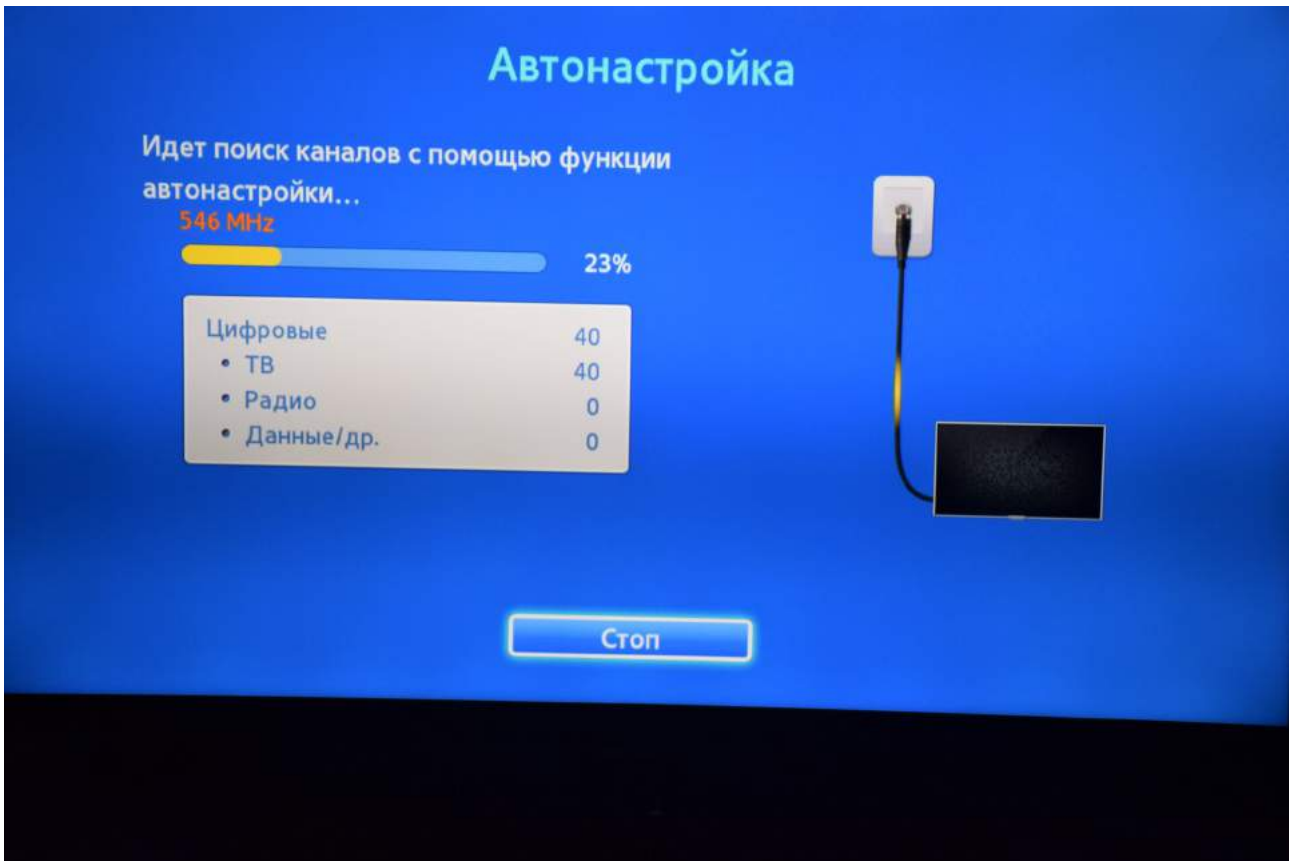

Поиск закончен. Нажмите «Закрыть»:

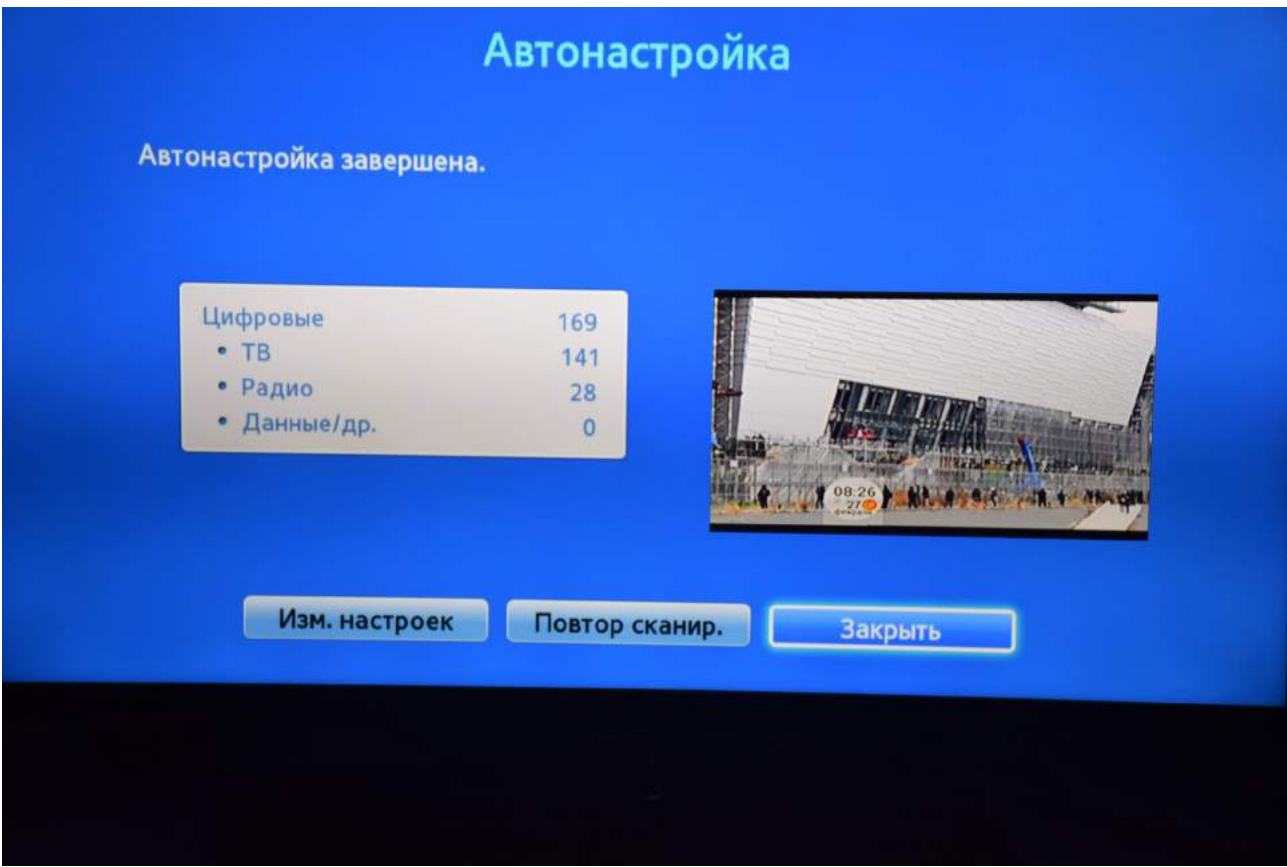

Для вывода списка каналов Вы можете нажать клавишу «CH LIST» на пульте телевизора.

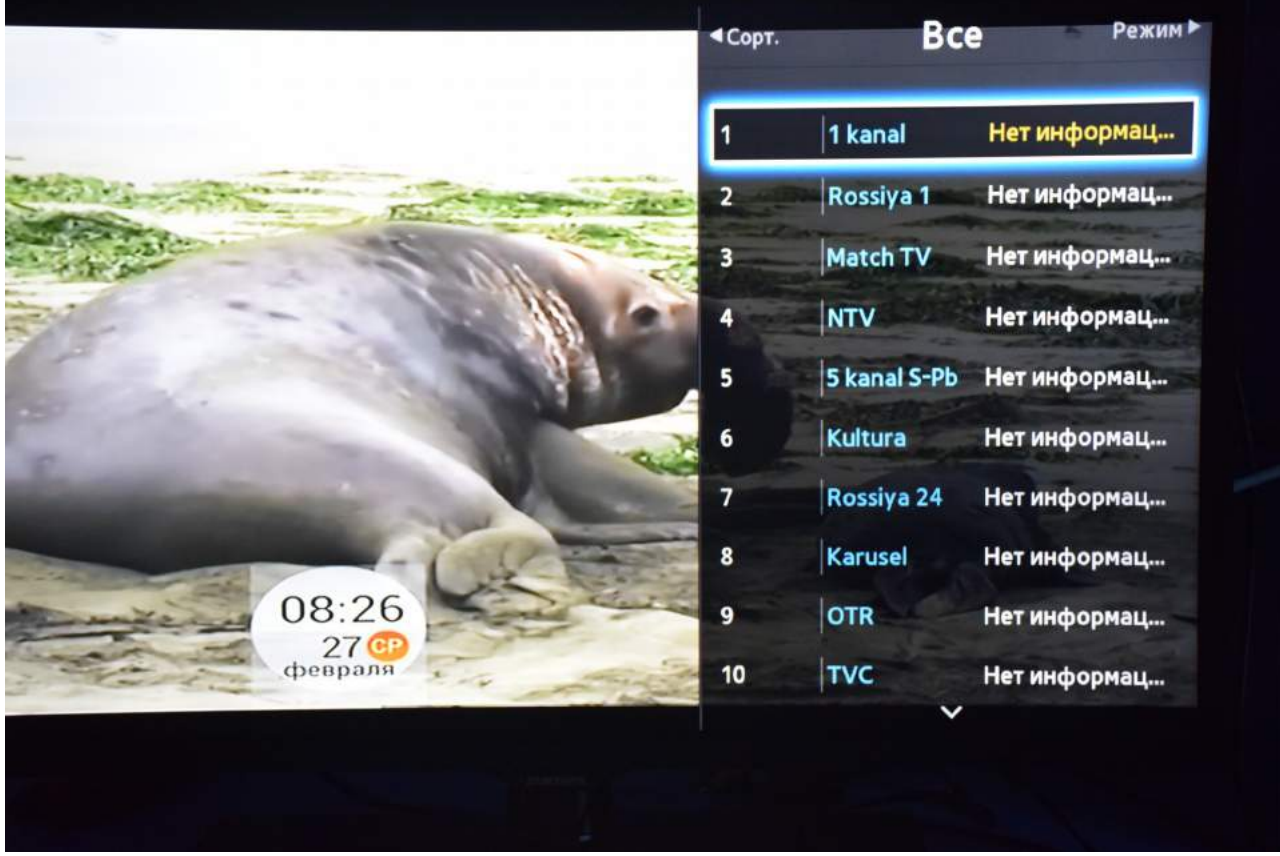

Приятного просмотра!